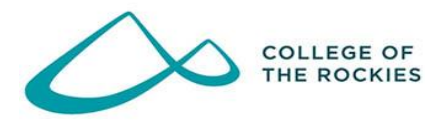

College of the Rockies Testing Centre 2700 College Way, Box 8500 Cranbrook, BC | V1C 5L7

# External Exam: RegisterBlast Instructions

RegisterBlast is our online exam registration system for students taking or rescheduling exams required by an external institution.

Students using RegisterBlast must register no later than one week prior to their midterm or lab exam (to the hour). A \$40 invigilation fee is to be paid prior to or on the day of the scheduled exam at the campus where the student is writing the exam.

Note: Once the maximum number of students per session is reached, exam dates and/or times will no longer be available. You should have your home institution's contact information with you before you begin registering for your exam session. You will then receive a confirmation email. You are required to bring valid government-issued photo ID to your exam session. A photocopy, photograph, or electronic version of your ID will not be accepted. You are responsible for bringing any items that your home institution has approved to be used for your exam session. Arrive 15 minutes prior to the start of your exam session.

Important note: When using a public computer to register for your exams, use a [New](https://www.youtube.com/watch?v=zzZHXA3ZTEI)  [Incognito Window or New InPrivate Window](https://www.youtube.com/watch?v=zzZHXA3ZTEI) on any web browser for privacy purposes.

#### **Access RegisterBlast here:** <https://canada.registerblast.com/cotr/Exam/List>

#### Step 1. Select Student Type

Are you a College of the Rockies student or other student? (required)

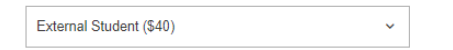

# Step 2. Select Exam Type

Choose a group (required)

You must schedule your exam at least one week in advance.

Examinations

# Step 3. Select Exam Length

 $\bar{\mathbf{v}}$ 

**Scheduled Exam Length (required)** 

2 Hour Exam

#### Step 4. Select Exam Date

Enter the date of your exam (required)

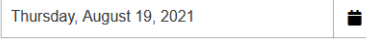

### Step 5. Select Exam Time

Enter the class start time. If times are<br>full, try booking further out or a shorter<br>booking length (required)

9:30 AM

### Step 6. Enter Personal Information

 $\downarrow$ 

#### Enter student's first, last name and email

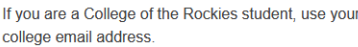

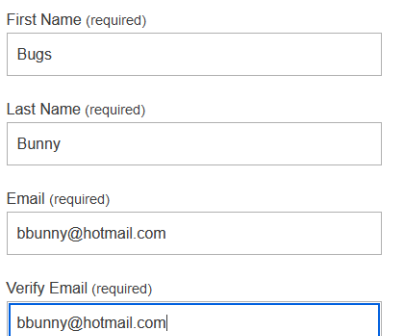

# Step 7. Acknowledge the Guidelines

#### Exam guideline acknowledgement

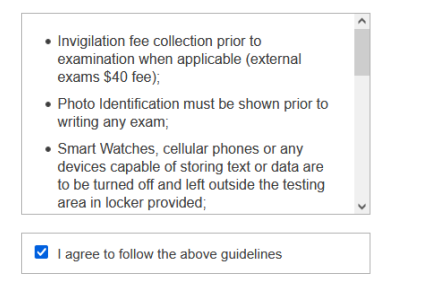

# Step 8. Provide the Needed Information

#### **Needed information**

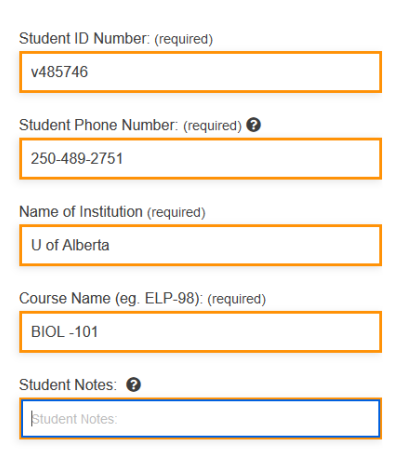

Step 9. Submit Request